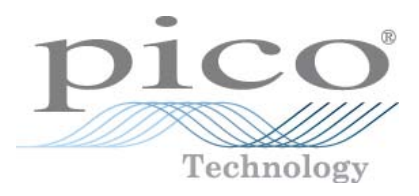

# **Serie PicoScope 3000 Oscilloscopi modelli A & B ed MSO**

Guida all'uso

Copyright © 2012-2013 Pico Technology Limited. Tutti i diritti riservati. ps3000ab.it r6

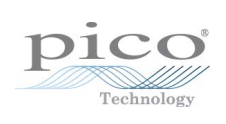

# Sommario

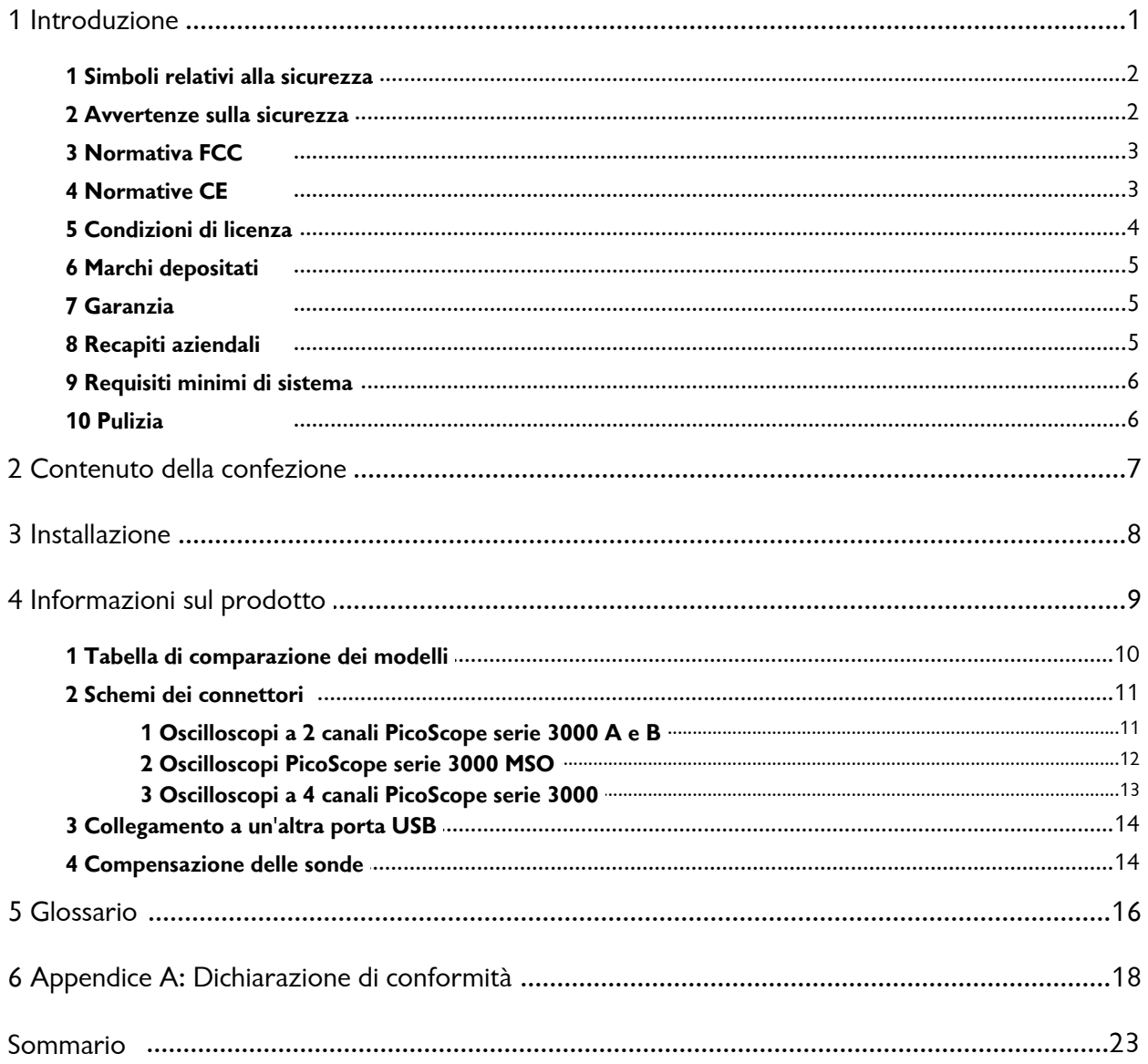

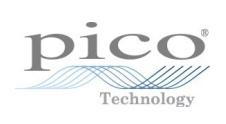

# <span id="page-4-0"></span>1 Introduzione

so degli oscilloscopi PicoScope serie 3000 A/B & MSO<br>
Introduzione<br>Grazie per aver acquistato un oscilloscopio PicoScope serie 3000 di Pico<br>Technology. Technology.

**Introduzione**<br>Grazie per aver acquistato un oscilloscopio PicoSco<br>Technology.<br>Gli oscilloscopi PicoScope serie 3000 A e B ed <u>[MSO](#page-19-1)</u> di<br>Pico Technology sono strumenti di misura in tempo Grazie per aver acquistato un oscilloscopio PicoScope<br>Fechnology<br>Gli oscilloscopi PicoScope serie 3000 A e B ed <u>MSO</u> di<br>Pico Technology sono strumenti di misura in tempo<br>reale con elevate caratteristiche, da collegare all Fechnology.<br>
Glioscilloscopi PicoScope serie 3000 A e B ed MSO di<br>
Pico Technology sono strumenti di misura in tempo<br>
reale con elevate caratteristiche, da collegare alla<br>
porta USB del computer. Con il software PicoScope porta USB del computer. Con il software processibile utilizzare questi strumenti di misura in tempo<br>porta USB del computer. Con il <u>software PicoScope</u> è<br>possibile utilizzare questi strumenti come oscilloscopi e possibile utilizzare questi strumenti come oscilloscopi e Gli oscilloscopi PicoScope serie 3000 A e B ed <u>MSO</u> di<br>Pico Technology sono strumenti di misura in tempo<br>reale con elevate caratteristiche, da collegare alla<br>porta USB del computer. Con il <u>software PicoScope</u> è<br>possibile Pico Technology sono strumenti di misura in tempo<br>reale con elevate caratteristiche, da collegare alla<br>porta USB del computer. Con il <u>software PicoScope</u> è<br>possibile utilizzare questi strumenti come oscilloscopi e<br>analizz reale con elevate caratteristiche, da collegare alla<br>porta USB del computer. Con il <u>software PicoScope</u> è<br>possibile utilizzare questi strumenti come oscilloscopi e<br>analizzatori di spettro. Grazie a diverse opzioni di<br>tras analizzatori di spettro. Grazie a diverse opzioni di<br>trasportabilità, memoria profonda, segnali misti,<br>velocità di campionamento e larghezze di banda<br>elevate, questi versatili oscilloscopi si adattano a una vasta gamma di applicazioni.

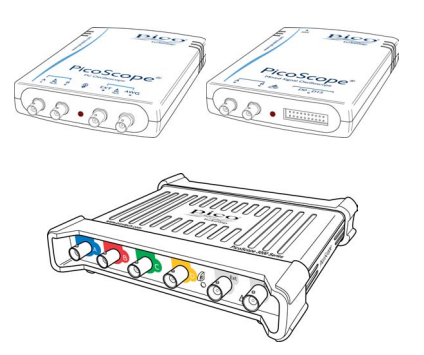

I modelli A sono oscilloscopi portatili ad alta velocità con generatore di funzione:

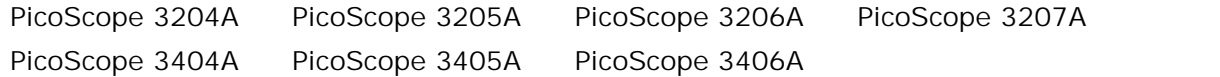

I modelli B hanno tutte le funzioni dei modelli A con l'aggiunta di un generatore di forma d'onda arbitraria e memoria più profonda:

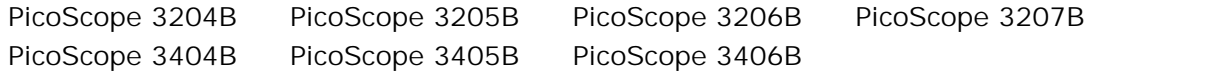

I modelli MSO sono oscilloscopi a segnali misti con le stesse caratteristiche dei modelli B e in più 16 ingressi digitali:

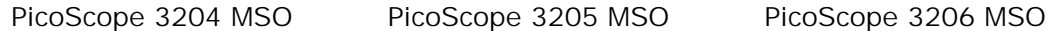

Di seguito sono riportati alcuni dei vantaggi offerti dagli oscilloscopi della serie PicoScope 3000:

- **Trasportabilità:** possono essere trasportati e collegati a qualsiasi PC Windows.
- **Prestazioni:** campionamento fino a 1 GS/s, larghezza di banda da 250 MHz e buffer da 512 MS.
- **Possibilità di operare con segnali misti:** il modello MSO permette di visualizzare i segnali analogici e digitali sulla stessa base dei tempi.
- **Programmabilità:** l'SDK PicoScope 3000A consente di scrivere programmi personalizzati, in un linguaggio di programmazione a scelta dell'utente, per controllare tutte le funzioni dell'oscilloscopio. Utilizzando le funzioni API è possibile sviluppare programmi personalizzati per la raccolta e l'analisi dei dati dall'oscilloscopio. Per maggiori informazioni consultare la *Guida alla programmazione della serie PicoScope 3000A*.
- **Assistenza a lungo termine:** gli aggiornamenti del software si possono scaricare dal nostro [sito web.](http://www.picotech.com) Per richiedere assistenza è anche possibile contattare i nostri tecnici specializzati. È possibile continuare a utilizzare entrambi i servizi gratuitamente durante tutta la vita del prodotto.
- **Denaro speso bene:** non è necessario pagare due volte per funzioni già disponibili sul proprio PC, perché l'oscilloscopio PicoScope serie 3000 contiene l'hardware specifico necessario e niente altro.
- **Comodità:** il software sfrutta al massimo il display standard, lo spazio su disco, l'interfaccia utente e la rete integrati nel PC.
- **Garanzia di cinque anni:** l'oscilloscopio è garantito contro i difetti di fabbricazione per cinque anni a partire dal giorno dell'acquisto, senza alcun costo aggiuntivo.

Per ulteriori informazioni sugli oscilloscopi PicoScope serie 3000 A e B ed MSO consultare la [tabella comparativa](#page-13-0) in questo manuale e le tabelle delle specifiche nelle schede tecniche della serie PicoScope 3000 disponibili sul nostro [sito web.](http://www.picotech.com)

#### <span id="page-5-0"></span>1.1 Simboli relativi alla sicurezza

**Segnale triangolare di avvertenza**

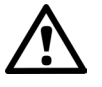

Il simbolo indica che in assenza di precauzioni adeguate i collegamenti segnalati possono essere pericolosi. Leggere tutta la documentazione relativa alla sicurezza allegata al prodotto prima di utilizzarlo.

#### <span id="page-5-1"></span>1.2 Avvertenze sulla sicurezza

Si raccomanda di leggere attentamente le informazioni generali sulla sicurezza riportate di seguito prima di utilizzare l'oscilloscopio per la prima volta. In caso di impiego non corretto la protezione integrata nell'apparecchiatura potrebbe smettere di funzionare. Un utilizzo improprio dello strumento potrebbe danneggiare il computer o causare infortuni.

**Intervallo di ingresso massimo**

Gli oscilloscopi per PC PicoScope serie 3000 A e B ed MSO sono progettati per misurare tensioni in un intervallo compreso fra -20 V e +20 V. La misura di tensioni che non rientrano in questo intervallo può esporre al rischio di scosse elettriche (per queste operazioni servirsi di una sonda differenziale o isolante).

Gli ingressi analogici degli oscilloscopi per PC PicoScope serie 3000 A e B ed MSO sono protetti fino a ±100 V. Gli ingressi digitali degli oscilloscopi MSO sono protetti fino a  $\pm$ 50 V. Il contatto con tensioni al di fuori dell'intervallo di tolleranza può danneggiare irreversibilmente lo strumento.

#### **Tensioni di rete**

Gli oscilloscopi PicoScope serie 3000 non sono progettati per essere utilizzati con tensioni di rete. Per misurare la tensione di rete utilizzare una sonda isolante differenziale appositamente progettata.

#### **Messa a terra di sicurezza**

Gli oscilloscopi PicoScope serie 3000 A e B si collegano direttamente alla massa del computer tramite il cavo USB fornito per ridurre al minimo le interferenze.

Evitare di collegare l'ingresso della messa a terra a qualsiasi altro potenziale diverso dalla messa a terra. I gusci esterni dei connettori BNC e i pin di terra degli ingressi digitali degli oscilloscopi MSO hanno tutti lo stesso potenziale (corto circuito reciproco). In caso di dubbio, utilizzare un amperometro per verificare che non sia presente una tensione CA o CC significativa tra l'ingresso della massa dell'oscilloscopio e il punto in cui si desidera connettere lo strumento, in quanto questa condizione potrebbe causare un flusso di corrente elevato. Una mancata verifica potrebbe danneggiare il computer e le apparecchiature collegate o esporre al rischio di infortuni.

Non utilizzare il prodotto per la messa a terra protettiva di sicurezza.

#### **Riparazioni**

L'oscilloscopio non contiene componenti riparabili dall'utente. Le operazioni di riparazione e taratura dell'oscilloscopio richiedono apparecchiature di prova specialistiche e possono essere eseguite esclusivamente da Pico Technology.

#### <span id="page-6-0"></span>1.3 Normativa FCC

Questa apparecchiatura è stata testata e risulta conforme ai limiti previsti per dispositivi digitali di Classe A, secondo la **Parte 15 della normativa FCC**. Tali limiti intendono garantire un'adeguata protezione da interferenze nocive durante l'utilizzo dell'apparecchiatura in un ambiente pubblico. Questa apparecchiatura genera, utilizza e può emettere energia a radiofrequenza e, se non installata e impiegata conformemente al manuale di istruzioni, può provocare interferenze dannose alle comunicazioni radio. L'utilizzo di questa apparecchiatura in un'area residenziale potrebbe causare interferenze nocive. In tal caso, sarà compito dell'utente correggere l'interferenza a proprie spese.

Per informazioni su sicurezza e manutenzione vedere [Avvertenze sulla sicurezza.](#page-5-1)

#### <span id="page-6-1"></span>1.4 Normative CE

Gli oscilloscopi per PC PicoScope serie 3000 A e B ed MSO sono conformi alla **direttiva EMC 89/336/CEE** e sono stati sottoposti a collaudo secondo lo standard **EN61326-1 (2006) Emissioni e immunità, Classe A.**

Il prodotto è altresì conforme alla **Direttiva bassa tensione** ed è stato progettato secondo lo standard **BS EN 61010-1:2010** , Requisiti di sicurezza per apparecchiature elettriche di misura, controllo e utilizzo in laboratorio.

#### <span id="page-7-0"></span>1.5 Condizioni di licenza

Il software fornito con questo prodotto non viene venduto, ma concesso in licenza. Pico Technology Limited rilascia una **licenza** a coloro che installano il software, fatte salve le **condizioni** di seguito elencate:

**Accesso.** Il licenziatario concede l'utilizzo del software esclusivamente a coloro che sono a conoscenza delle presenti condizioni e che accettano di attenervisi.

**Impiego.** Il software contenuto nella presente versione è destinato all'utilizzo esclusivo con i prodotti Pico Technology o con dati raccolti utilizzando prodotti Pico Technology.

**Copyright.** Pico Technology Limited rivendica i diritti d'autore e si riserva i diritti su tutto il materiale (software, documentazione, eccetera) contenuto nella presente versione. Sono consentite la riproduzione e la distribuzione integrale della versione allo stato originale, tuttavia è vietata la riproduzione di singole parti della versione, eccetto che per scopo di backup.

**Responsabilità.** Pico Technology e i suoi agenti non sono responsabili per perdite, danni o lesioni, in qualunque modo cagionati, riconducibili all'utilizzo dell'apparecchiatura o del software Pico Technology, salvo ove escluso dalla legge.

**Idoneità allo scopo.** Poiché nessuna applicazione è uguale a un'altra, Pico Technology non può garantire che la presente apparecchiatura o il software siano adatti a una data applicazione. Pertanto, è responsabilità dell'utente assicurarsi che il prodotto sia adatto alla propria applicazione.

**Applicazioni mission critical.** Questo software è destinato all'utilizzo su un computer su cui è possibile attivare altri prodotti software. Pertanto, una delle condizioni della licenza è l'esclusione dell'utilizzo in applicazioni mission critical, quali ad esempio i sistemi di supporto delle funzioni vitali.

**Virus.** La presenza di virus in questo software è stata continuamente monitorata durante la produzione, tuttavia l'utilizzatore è responsabile del controllo antivirus del software dopo averlo installato.

**Assistenza.** Se le prestazioni del software non dovessero soddisfare le esigenze dell'utente, contattare il nostro personale dell'assistenza tecnica che tenterà di risolvere il problema in un periodo di tempo ragionevole. Qualora il problema persistesse, restituire il prodotto e il software al rivenditore entro 14 giorni dall'acquisto per ottenere un rimborso totale.

**Aggiornamenti.** Forniamo aggiornamenti gratuiti dal nostro sito www.picotech.com. Ci riserviamo il diritto di addebitare il costo di aggiornamenti o sostituzioni inviati su supporti fisici.

#### <span id="page-8-0"></span>1.6 Marchi depositati

*Windows* è un marchio registrato di Microsoft Corporation negli USA e altri paesi.

*Pico Technology Limited* e *PicoScope* sono marchi registrati di Pico Technology Limited, registrati nel Regno Unito e in altri paesi.

#### <span id="page-8-1"></span>1.7 Garanzia

Pico Technology **garantisce** al momento della consegna e per un periodo di 5 anni dalla data di consegna, salvo diversa indicazione, che gli apparecchi sono esenti da difetti di materiale e fabbricazione.

Pico Technology non è perseguibile per violazione della garanzia se il difetto è dovuto a normale deterioramento, danno doloso, negligenza, condizioni anomale di funzionamento o inosservanza delle raccomandazioni verbali o scritte di Pico Technology in merito alla conservazione, all'installazione, alla messa in funzione, all'utilizzo o alla manutenzione degli apparecchi o (in mancanza di raccomandazioni espresse) delle buone pratiche di commercializzazione o nel caso in cui l'acquirente alteri o ripari tali apparecchi senza il consenso scritto di Pico Technology.

#### <span id="page-8-2"></span>1.8 Recapiti aziendali

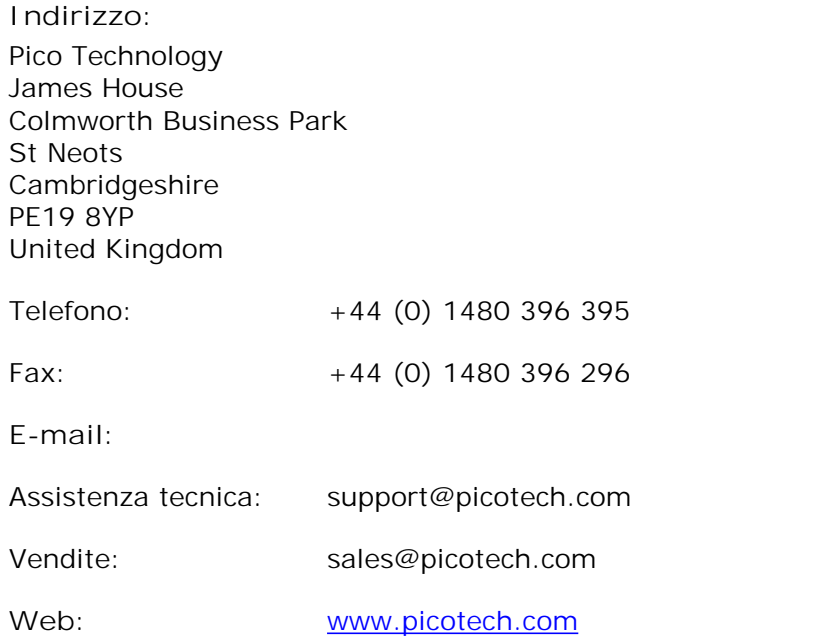

#### <span id="page-9-0"></span>1.9 Requisiti minimi di sistema

Per assicurarsi che l'oscilloscopio PicoScope serie 3000 funzioni correttamente, è necessario un computer i cui requisiti minimi consentano l'esecuzione dei sistemi operativi supportati, come mostrato nella seguente tabella. Le prestazioni dell'oscilloscopio saranno migliori con un PC più potente e trarranno vantaggio da un processore multi-core.

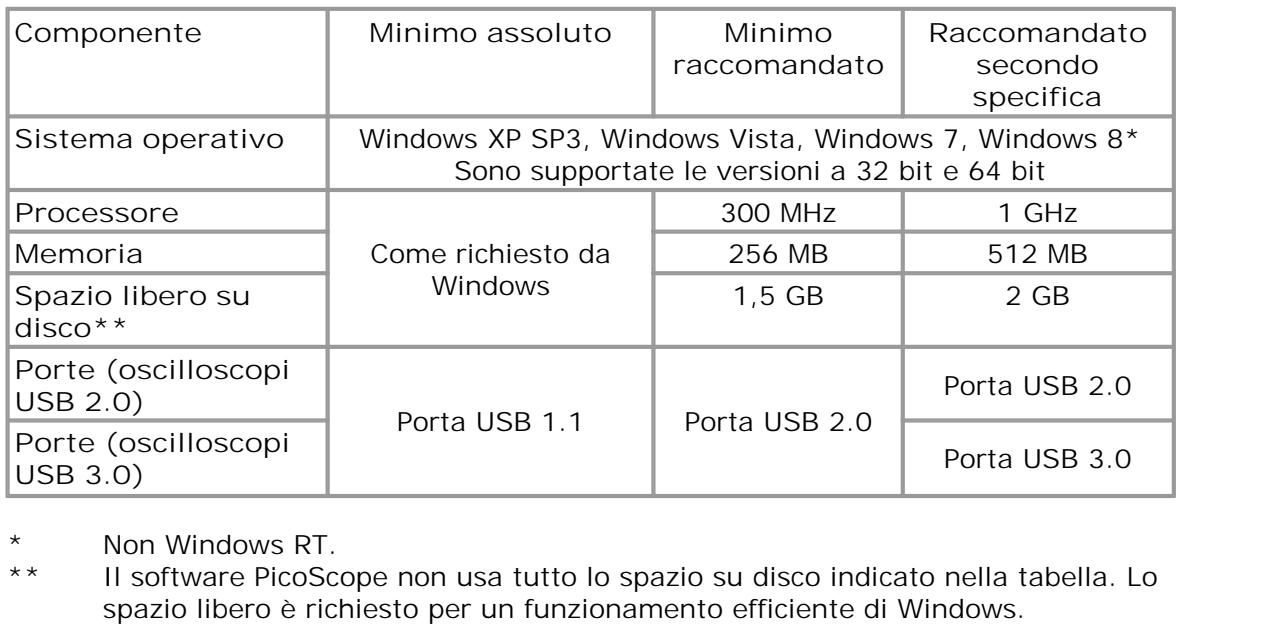

spazio libero è richiesto per un funzionamento efficiente di Windows.

#### <span id="page-9-1"></span>1.10 Pulizia

Pulire l'oscilloscopio con un panno morbido imbevuto di una soluzione detergente diluita o sapone delicato disciolto in acqua.

*ATTENZIONE*: evitare l'ingresso di acqua nell'alloggiamento dell'oscilloscopio per non danneggiare i sensibili componenti elettronici al suo interno.

# <span id="page-10-0"></span>2 Contenuto della confezione

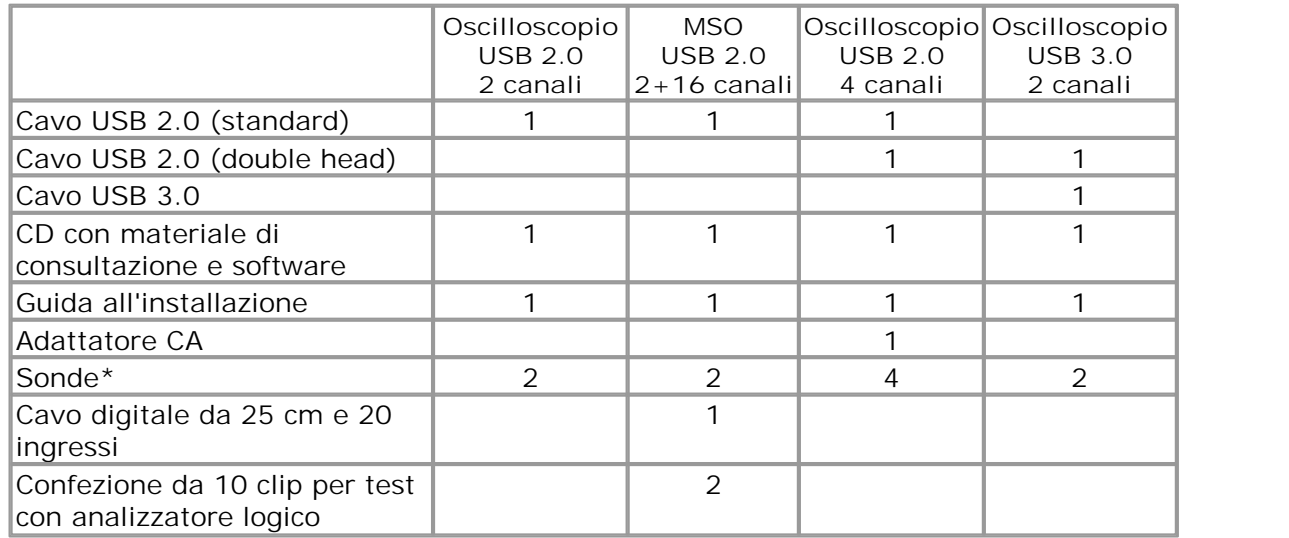

\* La scelta delle sonde viene effettuata in base all'ampiezza di banda dell'oscilloscopio

# <span id="page-11-0"></span>3 Installazione

**Installazione**<br> **Importante:** Non collegare l'oscilloscopio PicoScope serie 3000 al PC prima<br>
di avere installato il software. **di avere installato il software.** 

Oscilloscopi diversi della serie PicoScope 3000 dispongono di opzioni di alimentazione diverse. Attenersi alle istruzioni contenute nella guida all'installazione fornita insieme allo strumento e consultare la relativa sezione qui di seguito.

**Oscilloscopi USB 2.0 a 2 canali (inclusi MSO)**

- Collegare l'oscilloscopio al PC usando il cavo USB in dotazione (vedere immagine **3** sotto).
- Non è necessaria un'alimentazione supplementare, poiché l'apparecchio è alimentato tramite la porta USB.

#### **Oscilloscopi USB 2.0 a 4 canali**

Esistono due opzioni di alimentazione:

- 1. Se il computer o l'hub USB non hanno due porte USB alimentate libere, collegare l'oscilloscopio al PC o all'hub utilizzando il cavo USB single head in dotazione. Collegare l'adattatore di alimentazione alla rete elettrica e collegare il cavo CC alla presa di alimentazione CC sulla parte posteriore dell'oscilloscopio (vedere immagine **1** sotto). 2.Se il computer o l'hub USB hanno due porte USB alimentate libere, collegare<br>
l'oscilloscopio al PC o all'hub utilizzando il cavo USB single head in dotazione.<br>
Collegare l'adattatore di alimentazione alla rete elettrica
- l'oscilloscopio al PC o all'hub utilizzando il cavo USB double head in dotazione, assicurandosi che ciascun connettore USB sia collegato a una porta USB diversa (vedere immagine **2** sotto).

**Nota:** se l'adattatore CC viene collegato o scollegato mentre l'oscilloscopio è in funzione, lo strumento si riavvia automaticamente ma gli eventuali dati non salvati andranno persi.

#### **Oscilloscopi USB 3.0**

Esistono due opzioni di alimentazione:

- 1. Se il computer o l'hub USB hanno una porta USB 3.0 alimentata libera, collegare l'oscilloscopio al PC o all'hub utilizzando il cavo USB 3.0 in dotazione (vedere immagine **3** sotto).
- 2. Se il computer o l'hub USB non hanno una porta USB 3.0 alimentata libera, collegare l'oscilloscopio al PC o all'hub utilizzando il cavo USB 2.0 double head in dotazione, assicurandosi che ciascun connettore USB sia collegato a una porta USB diversa (vedere immagine **2** sotto).

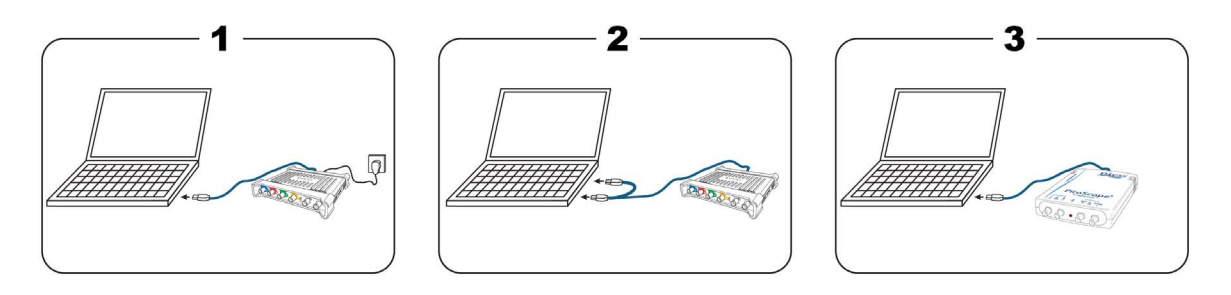

#### **Verifica dell'installazione**

Una volta installato il [software](#page-19-2) e collegato l'oscilloscopio al PC, avviare il software [PicoScope](#page-19-2). Il software visualizza tutti i segnali collegati agli ingressi dell'oscilloscopio. Se l'oscilloscopio è collegato a una sonda, toccando la punta della sonda con un dito nella finestra dell'oscilloscopio viene visualizzato un piccolo segnale da 50 o 60 Hertz.

# <span id="page-12-0"></span>4 Informazioni sul prodotto

**Connettori standard per oscilloscopi**

I canali in ingresso di questi oscilloscopi sono dotati di connettori BNC standard e impedenza in ingresso standard. Pertanto sono compatibili con la maggior parte delle sonde per oscilloscopi, compresi i tipi x10 e x1/x10.

Le sonde in dotazione con gli oscilloscopi PicoScope serie 3000 A e B sono compensate appositamente per essere utilizzate con il rispettivo modello. Per ottenere prestazioni ottimali utilizzare le sonde in dotazione. Seppure compatibili, sonde di altro tipo potrebbero non garantire le prestazioni specificate. Le sonde di ricambio per gli oscilloscopi possono essere ordinate a Pico Technology.

#### **Uscita generatore di segnale (GEN o AWG)**

Il connettore **GEN o AWG** è l'uscita del generatore di segnale integrato nell'oscilloscopio, che è in grado di generare numerose forme d'onda integrate, oltre che forme d'onda arbitrarie definite dall'utente (solo modelli B e MSO).

- Se si utilizza il software PicoScope 6, fare riferimento alla *Guida all'uso dell'oscilloscopio PicoScope 6* per le istruzioni di configurazione del generatore di segnale.
- Se si utilizza un software personalizzato, fare riferimento alla *Guida per il programmatore PicoScope serie 3000A*.

#### **Ingresso trigger esterno (EXT) (non per MSO)**

L'ingresso **EXT** può essere utilizzato come sorgente trigger. Per selezionarlo utilizzare il menu a discesa dei trigger nel software PicoScope o, in caso di software personalizzato, utilizzare una chiamata di funzione.

L'ingresso **EXT** utilizza un circuito dedicato con una soglia configurabile tramite software per rilevare un segnale di trigger. Questa soluzione consente di lasciare liberi i canali analogici per la visualizzazione dei segnali. Le caratteristiche dell'ingresso **EXT** sono state abbinate a un canale dell'oscilloscopio in modo tale che una delle sonde in dotazione venga compensata su uno dei canali e poi utilizzata con l'ingresso **EXT** per fornire un'accuratezza verticale ottimale. Se l'accuratezza temporale è fondamentale si raccomanda di utilizzare uno dei canali in ingresso principali come sorgente di innesco. Questi canali usano un trigger digitale accurato (di un solo periodo di campionamento) e una risoluzione verticale di 1 LSB.

#### <span id="page-13-0"></span>4.1 Tabella di comparazione dei modelli

Le specifiche complete sono riportate sulle schede della serie PicoScope 3000 presenti nel CD contenente il materiale di consultazione e il software o alla pagina dedicata alla serie PicoScope 3000 nel sito [www.picotech.com](http://www.picotech.com).

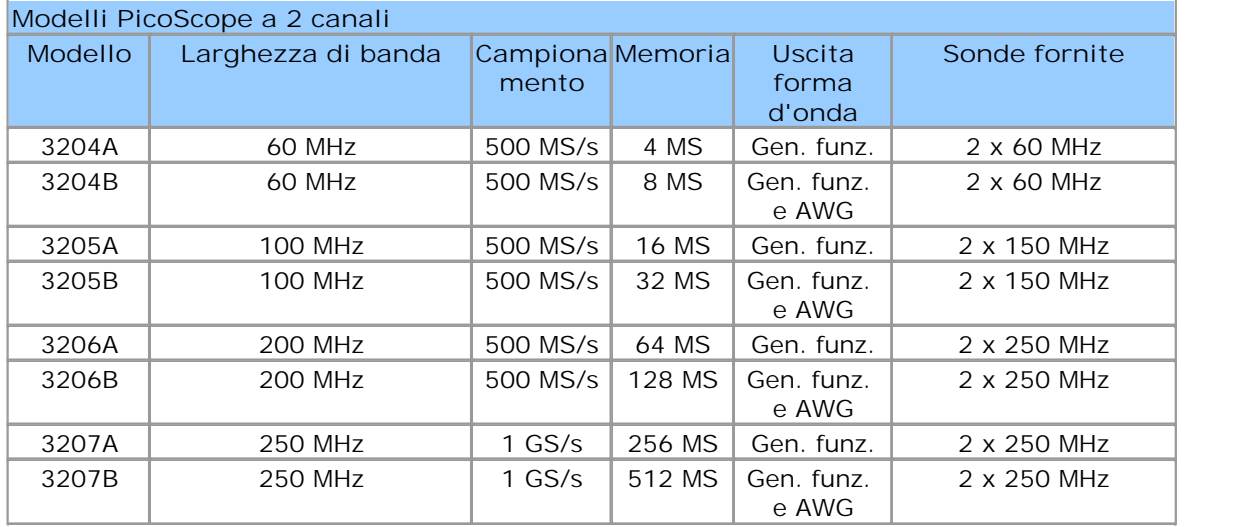

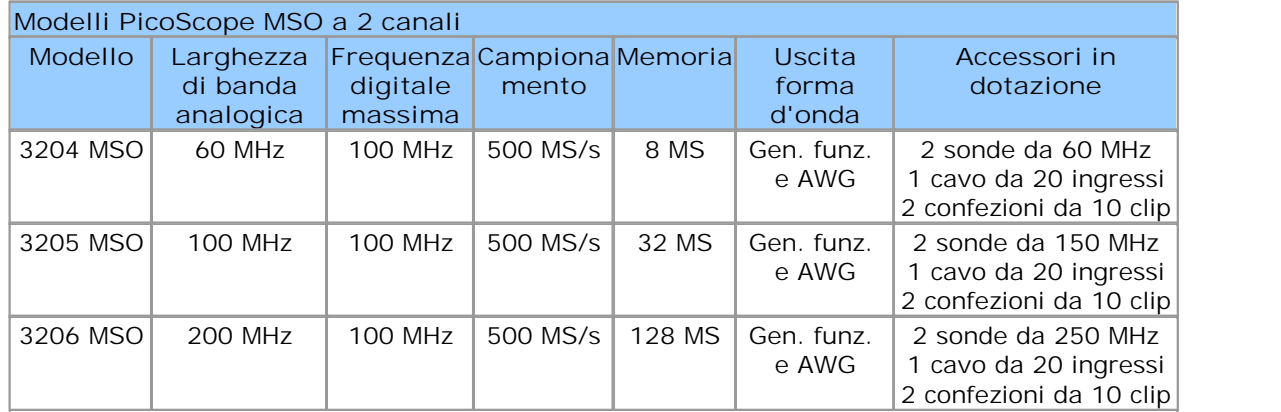

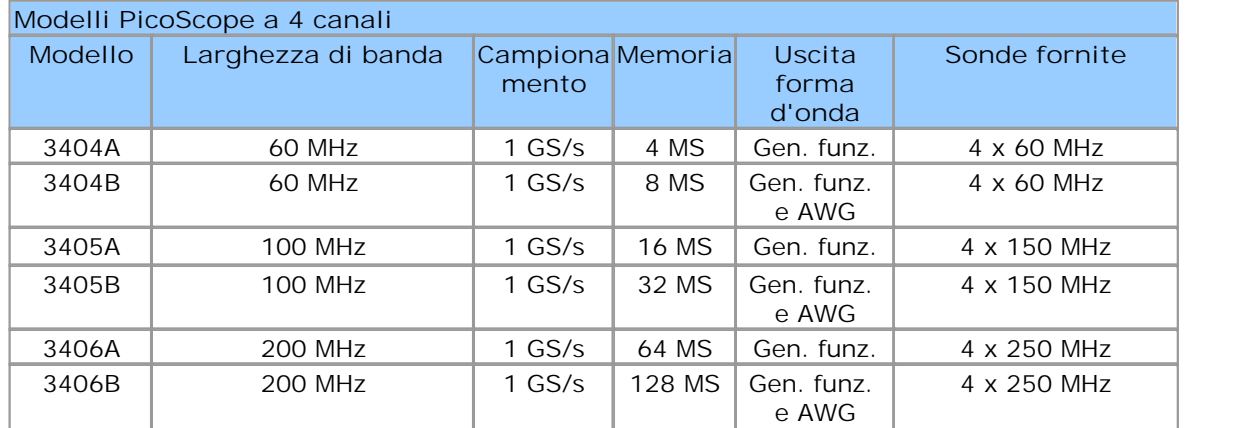

- <span id="page-14-0"></span>4.2 Schemi dei connettori
- 4.2.1 Oscilloscopi a 2 canali PicoScope serie 3000 A e B

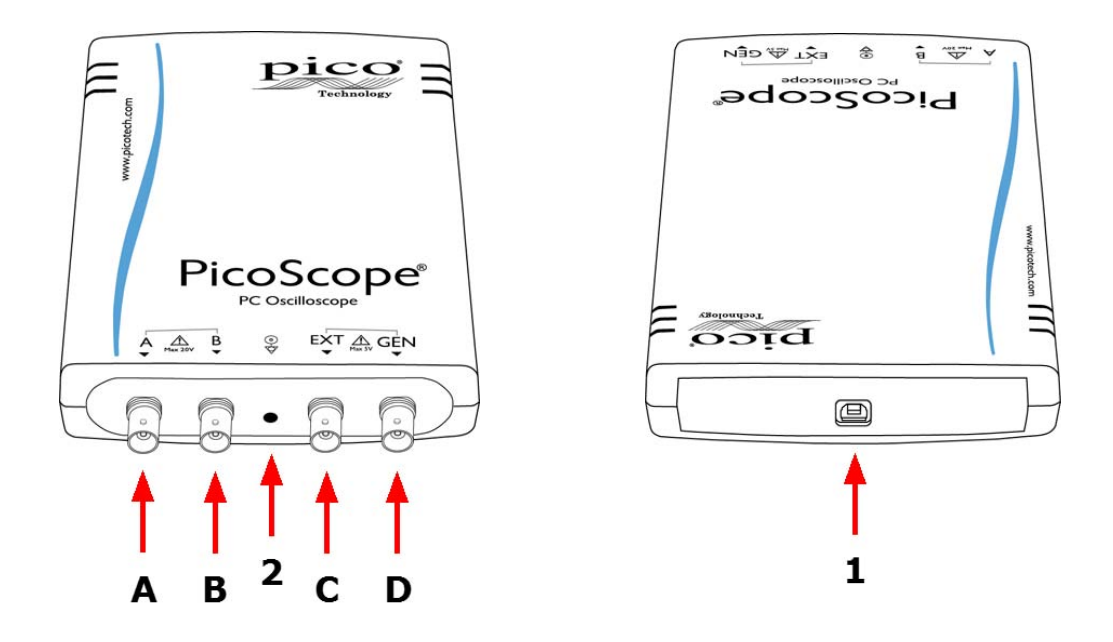

- 1. Porta USB. Per ottenere risultati ottimali utilizzare il cavo USB 2.0 o 3.0 di alta qualità in dotazione. Consultare la [sezione 3](#page-11-0) per informazioni sulle connessioni USB.
- 2. LED: luce rossa intermittente quando l'oscilloscopio sta campionando dati.
- A. Canale in ingresso A
- B. Canale in ingresso B
- C. Ingresso trigger esterno
- D. Uscita generatore di segnale

#### <span id="page-15-0"></span>4.2.2 Oscilloscopi PicoScope serie 3000 MSO

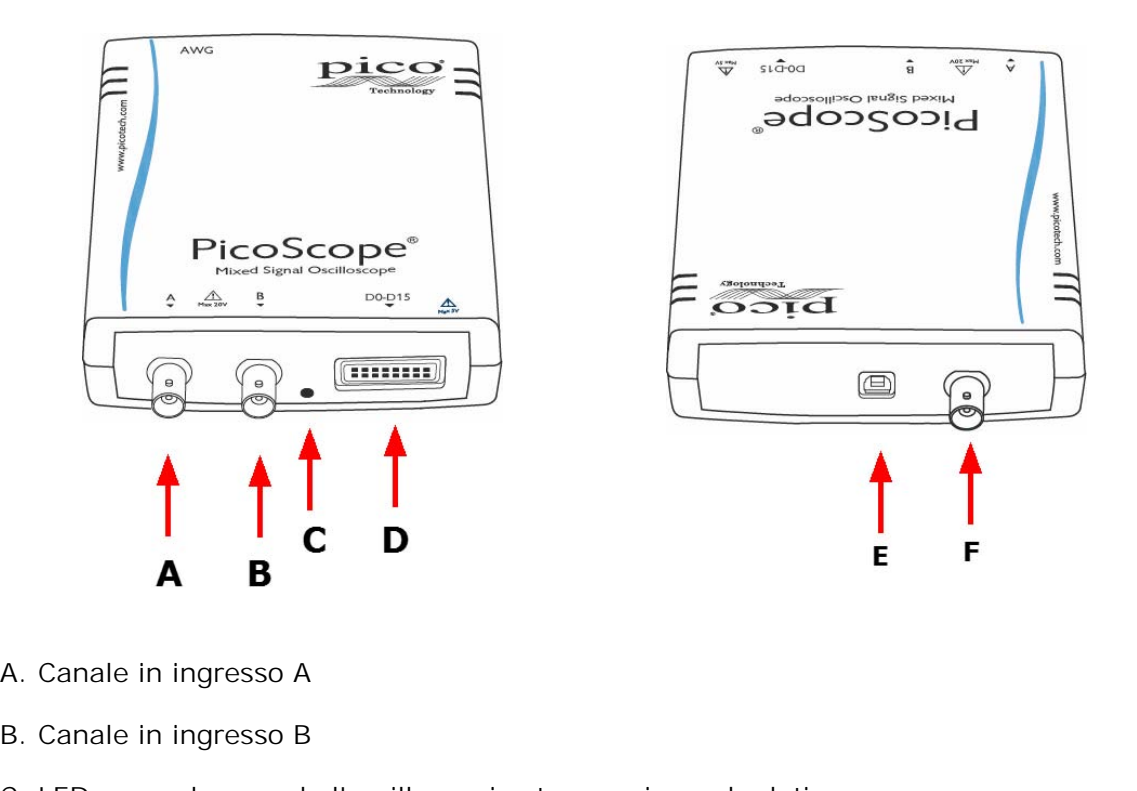

- 
- 
- A. Canale in ingresso A<br>B. Canale in ingresso B<br>C. LED: segnala quando l'oscilloscopio sta campionando dati B. Canale in ingresso B<br>C. LED: segnala quando l'oscilloscopio sta campionando dati<br>D. Ingressi digitali D0-D15 (vedere oltre per i dettagli)<br>F. B. L. USB 8. L. L. L. L. L. L. L. L. L. L. L. L.
- D. Ingressi digitali D0-D15 (vedere oltre per i dettagli)
- E. Porta USB. Consultare la [sezione 3](#page-11-0) per informazioni sulle connessioni USB.<br>F. Uscita AWG
- 

**Collegamento per ingresso digitale (D)**

I pin degli ingressi digitali del connettore IDC a 20 pin sono illustrati più avanti. Il disegno riproduce il connettore come appare osservando il pannello anteriore del dispositivo.

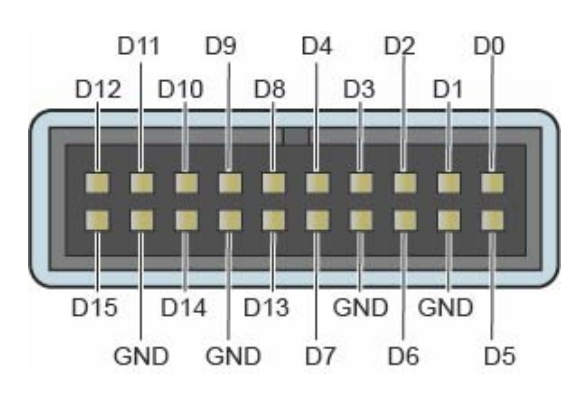

**Precauzioni da adottare per il collegamento degli ingressi digitali** Per evitare problemi di diafonia sugli ingressi digitali durante il test di segnali con fronti molto rapidi, usare particolare cautela con i fili nel cavo di ingresso digitale:

Separare i fili che trasportano segnali rapidi dagli altri fili.

Tenere i fili che trasportano segnali rapidi il più possibile vicino ai fili di terra.

Collegare tutti e quattro i fili neri di terra al circuito in prova.

#### <span id="page-16-0"></span>4.2.3 Oscilloscopi a 4 canali PicoScope serie 3000

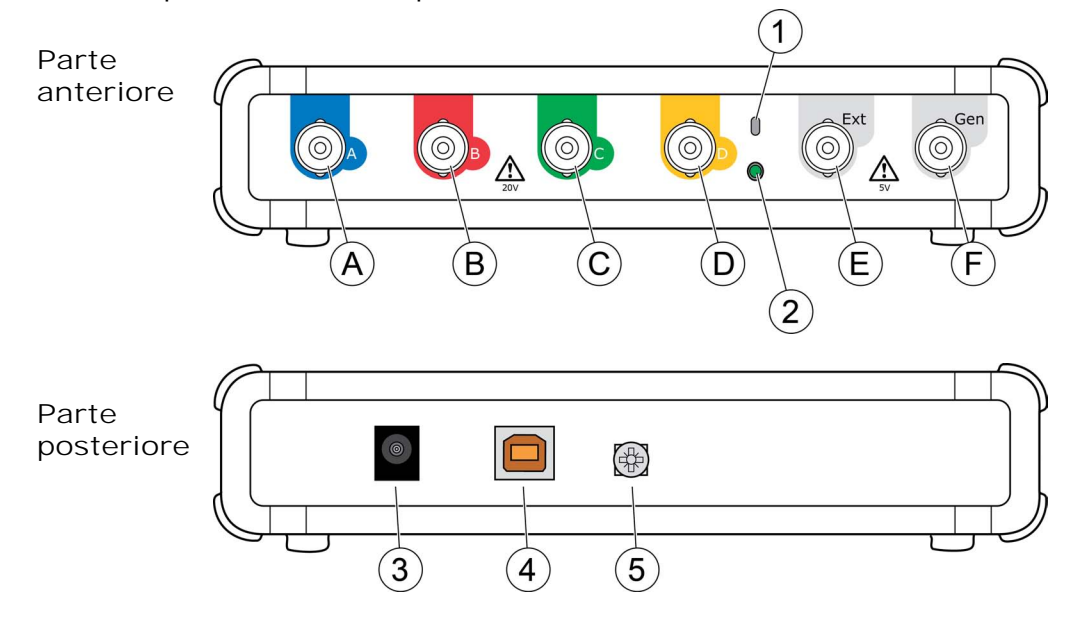

- A. Canale in ingresso A
- B. Canale in ingresso B
- C. Canale in ingresso C
- D. Canale in ingresso D
- E. Ingresso trigger esterno
- F. Uscita generatore di segnale
- 1. Uscita di compensazione della sonda
- 2. LED: rosso quando l'oscilloscopio è collegato, ma non in esercizio. Luce verde intermittente quando l'oscilloscopio sta campionando dati.
- 3. Presa di alimentazione CC: da utilizzare con l'adattatore CA in dotazione. Per ulteriori dettagli consultare l'opuscolo "Opzioni di alimentazione".
- 4. Porta USB 2.0: effettua la connessione al PC mediante il cavo USB Hi-Speed in dotazione. Per le opzioni di alimentazione vedere [Installazione](#page-11-0).
- 5. Morsetto di terra: riduce le interferenze quando si utilizza un computer portatile. Quando si utilizza un computer portatile, il morsetto di terra può essere collegato a un punto di terra esterno (per esempio, sul sistema che si sta testando) per fornire un riferimento di terra per l'oscilloscopio. Questo riduce l'interferenza di rumori esterni nelle misurazioni.

### <span id="page-17-0"></span>4.3 Collegamento a un'altra porta USB

La procedura per spostare un oscilloscopio PicoScope su un'altra porta USB dipende dal sistema operativo.

#### **Windows XP**

Quando si installa per la prima volta l'oscilloscopio PicoScope serie 3000 collegandolo a una porta USB, Windows associa il driver Pico a tale porta. Se in seguito si sposta l'oscilloscopio su una porta USB diversa, Windows visualizza nuovamente la finestra "Installazione guidata nuovo hardware". In questo caso, fare clic su "Avanti" per ripetere l'installazione. Se Windows avvisa che il software non ha superato il test del programma Windows Logo, fare clic su "Continua". Poiché il software necessario è già installato sul computer, non occorre inserire nuovamente il CD del software Pico.

#### **Windows Vista, Windows 7 e Windows 8**

Il processo è automatico. Quando si sposta il dispositivo da una porta all'altra, Windows visualizza il messaggio "Installazione driver di dispositivo in corso", quindi "Oscilloscopio per PC PicoScope serie 3000". L'oscilloscopio è pronto per l'uso.

#### <span id="page-17-1"></span>4.4 Compensazione delle sonde

Prima di utilizzare il PicoScope è consigliabile sottoporre ogni sonda dell'oscilloscopio a compensazione. Le istruzioni specifiche per la compensazione sono contenute nel dépliant fornito con ciascuna sonda.

**Collegamento di una sonda per la compensazione (oscilloscopi a 2 canali e MSO)**

- 1. Collegare il connettore BNC della sonda al canale in ingresso appropriato dell'oscilloscopio.
- 2. Fissare un adattatore BNC (fornito con la sonda) sulla punta della sonda.
- 3. Collegare la punta della sonda con l'adattatore BNC all'[uscita del generatore](#page-14-0) dell'oscilloscopio.
- 4. Avviare il software PicoScope.
- 5. Fare clic sul tasto Generatore di segnale e impostare l'uscita su un'onda quadra di 1,8 Volt a 1 kHz. Impostare l'accoppiamento in ingresso su CA e poi fare clic su Impostazione automatica. Questo dovrebbe garantire la scelta corretta del range e della base dei tempi.
- 6. Seguire le istruzioni per la compensazione (o trimming) riportate nel dépliant della sonda.

Nota: se si sposta la sonda su un altro canale dell'oscilloscopio la procedura di compensazione deve essere ripetuta.

**Collegamento di una sonda per la compensazione (oscilloscopi a 4 canali)**

- 1. Collegare il connettore BNC della sonda al canale in ingresso appropriato dell'oscilloscopio.
- 2. Fissare il gancio a molla (in dotazione con la sonda) sulla punta della sonda.
- 3. Collegare il gancio a molla all'[uscita di compensazione della sonda](#page-16-0) collocata sul pannello frontale.
- 4. Collegare il cavo di terra (in dotazione) alla sonda e la pinza a coccodrillo al guscio di terra di uno degli ingressi BNC dell'oscilloscopio.
- 5. Avviare il software PicoScope. Impostare l'accoppiamento in ingresso su CA e poi fare clic su Impostazione automatica. Questo dovrebbe garantire la scelta corretta del range e della base dei tempi.
- 6. Seguire le istruzioni per la compensazione (o trimming) riportate nel dépliant della sonda.

Nota: se si sposta la sonda su un altro canale dell'oscilloscopio la procedura di compensazione deve essere ripetuta.

# <span id="page-19-0"></span>5 Glossario

**API.** Application Programming Interface (interfaccia di programmazione di un'applicazione). Serie di chiamate di funzione che consentono ai programmatori di accedere al driver degli oscilloscopi PicoScope serie 3000 A/B.

**Base dei tempi.** Timer che controlla la velocità di acquisizione dei dati dell'oscilloscopio. Con basi dei tempi lente, questo processo è visibile come traccia prodotta da PicoScope sulla vista dell'oscilloscopio da sinistra a destra; con basi dei tempi veloci, PicoScope produce l'intera traccia in una singola operazione. La base dei tempi si misura in unità di tempo (ad esempio secondi) per ripartizione. La vista oscilloscopio ha dieci ripartizioni, in modo tale che il tempo totale sull'intera larghezza della vista sia pari a dieci volte l'impostazione per ripartizione.

**Device Manager.** Device Manager è un programma di Windows che visualizza la configurazione hardware corrente del computer. Windows XP: fare clic con il tasto destro su "Risorse del computer", scegliere "Proprietà" e fare clic sulla scheda "Hardware" e quindi sul pulsante "Gestione periferiche". Windows Vista e Windows 7: dal menu Avvio fare clic con il tasto destro su "Computer", scegliere "Proprietà" e fare clic su "Gestione dispositivi" nel pannello a sinistra.

**Dimensione buffer.** La dimensione della memoria buffer dell'oscilloscopio, misurata in campioni. In modalità blocco, l'oscilloscopio utilizza la memoria buffer per salvare temporaneamente i dati in modo tale da poterli campionare indipendentemente dalla velocità alla quale è in grado di trasferirli sul computer.

**Driver.** Programma che controlla una parte di hardware. Il driver per gli oscilloscopi per PC PicoScope serie 3000 A e B ed MSO è fornito come DLL di Windows a 32 bit (ps3000a.dll). È utilizzato dal software PicoScope e da applicazioni progettate dall'utente per comandare gli oscilloscopi.

**Frequenza di campionamento massima.** Cifra indicante il numero massimo di campioni che l'oscilloscopio può acquisire al secondo. Le velocità di campionamento massime sono in genere indicate in MS/s (megacampioni al secondo) o GS/s (gigacampioni al secondo). Quanto più elevata è la frequenza di campionamento dell'oscilloscopio, tanto più accurata è la rappresentazione dei dettagli ad alta frequenza in un segnale veloce.

**Gamma di tensione.** La gamma di tensione in ingresso misurabile dall'oscilloscopio. Ad esempio, un range di tensione di  $\pm 20$  V significa che l'oscilloscopio può misurare tensioni tra -20 V e +20 V. Le tensioni in ingresso che non rientrano in questo intervallo non saranno misurate correttamente, ma non danneggiano lo strumento, purché non superino i limiti di protezione indicati nelle specifiche.

**Generatore di segnale.** Circuito integrato che genera segnali idonei per comandare un dispositivo esterno sottoposto a prova. La sua uscita è sul connettore BNC contrassegnato "GEN" sull'oscilloscopio. Collegando il connettore a uno degli ingressi dei canali mediante cavetto BNC, è possibile inviare un segnale in uno dei canali.

**Larghezza di banda.** Gamma delle frequenze in ingresso sulla quale l'ampiezza di segnale misurata non è più di 3 decibel sotto il valore reale.

**MS/s (megacampioni al secondo).** Si utilizza per quantificare la velocità di campionamento di un oscilloscopio.

<span id="page-19-1"></span>**MSO (oscilloscopio a segnali misti).** Oscilloscopio provvisto di ingressi digitali e analogici.

**Risoluzione verticale.** Valore, in bit, che indica la precisione con cui l'oscilloscopio converte le tensioni in ingresso in valori digitali. La funzione di miglioramento della risoluzione può migliorare la risoluzione verticale effettiva.

<span id="page-19-2"></span>**Software PicoScope.** Prodotto software in dotazione con tutti gli oscilloscopi Pico Technology. Trasforma il PC in oscilloscopio, analizzatore di spettro e display di misurazione.

**Trigger esterno.** Il connettore BNC contrassegnato "EXT" sugli oscilloscopi per PC PicoScope serie 3000. Può essere usato come sorgente di innesco, ma non come ingresso di forma d'onda.

**USB 1.1**. Porta standard che permette di collegare apparecchiature esterne ai PC. Una tipica porta USB 1.1 utilizza velocità di segnalazione fino a 12 megabit per secondo ed è decisamente più veloce di una porta RS-232.

**USB 2.0**. Porta che utilizza velocità di segnalazione fino a 480 megabit per secondo ed è compatibile con la versione precedente USB 1.1.

**USB 3.0**. Porta che utilizza velocità di segnalazione fino a 5 gigabit per secondo ed è compatibile con le versioni precedenti USB 2.0 e USB 1.

# <span id="page-21-0"></span>6 Appendice A: Dichiarazione di conformità

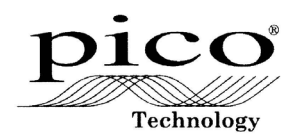

**Pico Technology** James House, Marlborough Road. Colmworth Business Park. Eaton Socon, St Neots, Cambridgeshire.<br>PE19 8YP United Kingdom. Tel: +44 1480 396395. Fax: +44 1480 396296

#### **EC Declaration of Conformity**

Pico Technology declares that the following products comply with the requirements of the specified<br>Directives and Standards as listed below. Technical documentation required to demonstrate<br>compliance to the standards is av Products carry the CE mark.

Products covered by this Declaration:

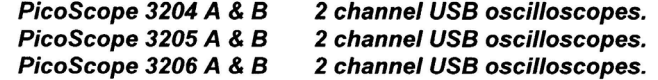

EU Directives covered by this Declaration:

2004/108/EC Electromagnetic Compatibility Directive. 2006/95/EC Low Voltage Equipment Directive.

The Basis on which Conformity is being Declared:

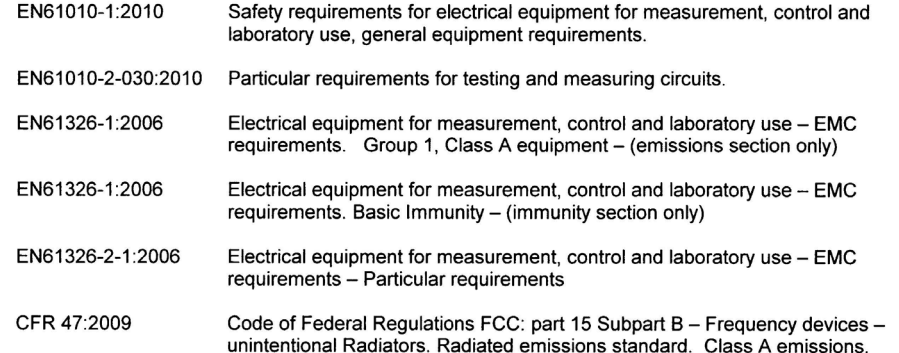

Alan Tong Managing Director February 2013

**Signed** *ff* d

Pico Technology Limited is an internationally registered trade mark<br>Registered in England and Wales No. 2626181

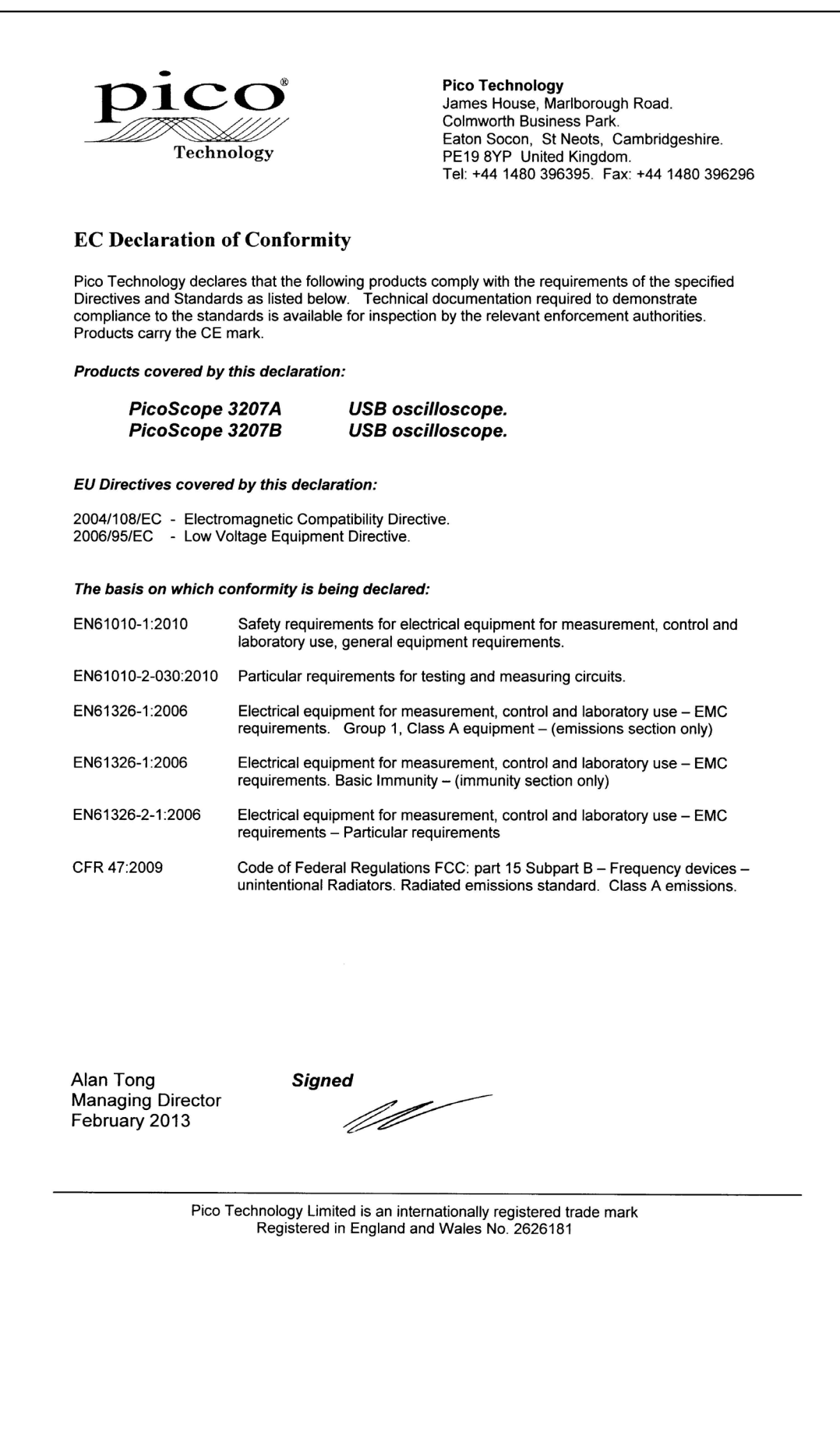

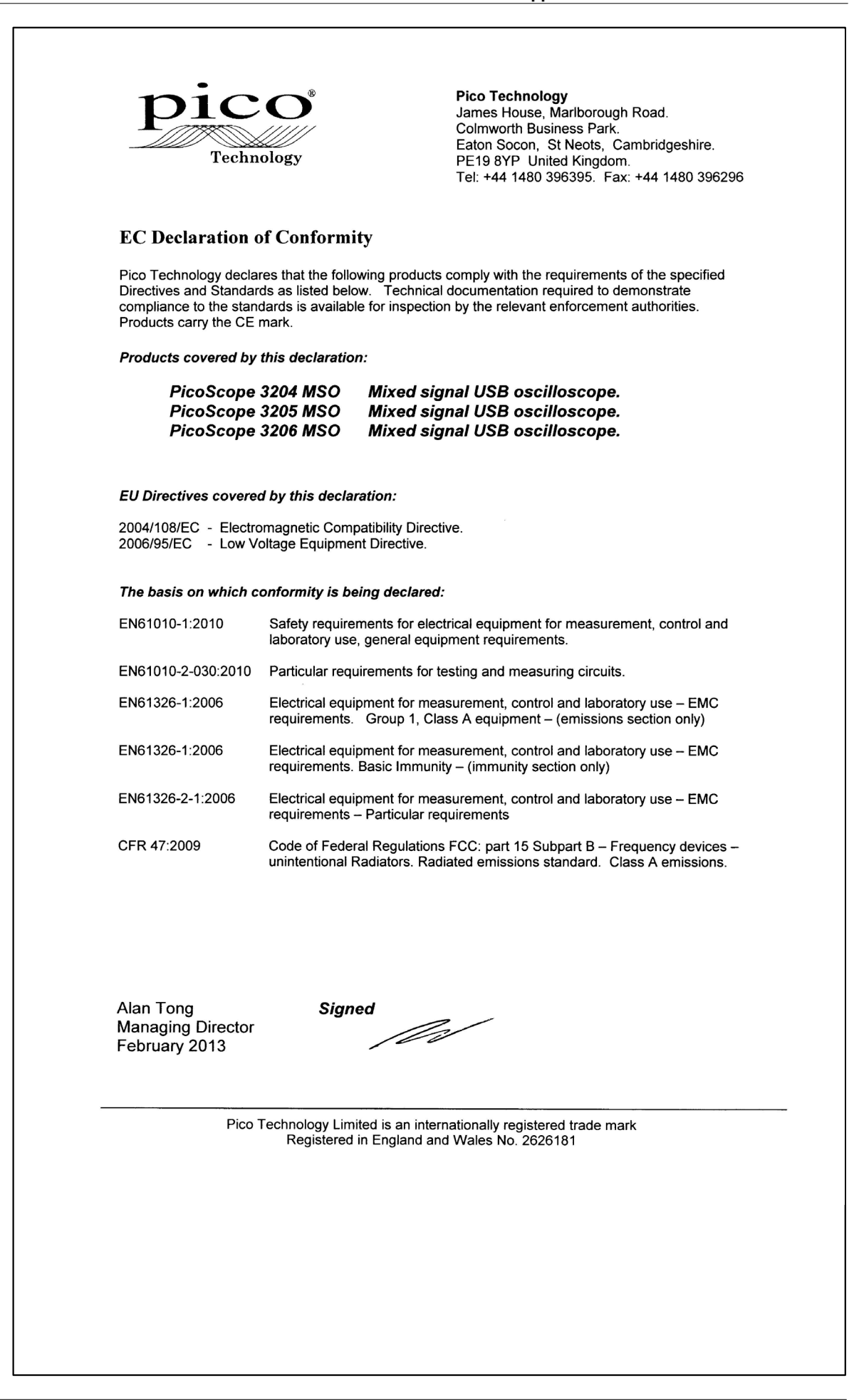

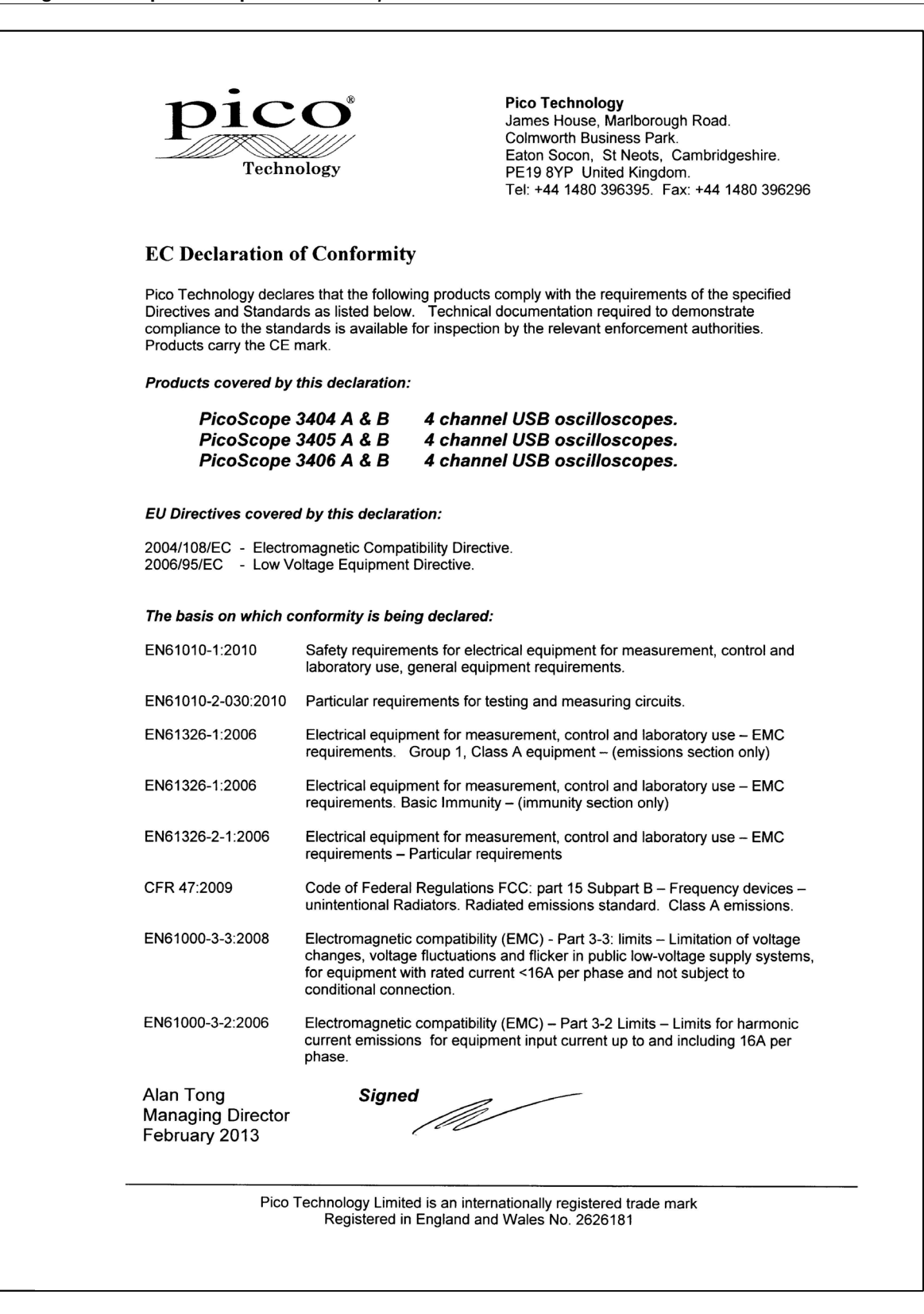

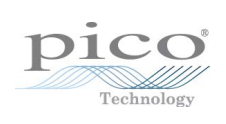

## Sommario

# A

Apparecchiatura di prova 2 Assistenza tecnica 5

# C

Cavo USB double head 8 Cavo USB single head 8 Collegamenti porta USB 14 Comparazione dei modelli 10 Condizioni di licenza 4 Conformità 3 Connessione porta USB 9 Connessioni Alimentazione CC 13 Connettore AWG 12 Connettore EXT 11, 13 Connettore GEN 11, 13 Generatore di forma d'onda arbitraria 11, 13 Generatore di funzione 11, 13 Morsetto di terra 13 Pin di taratura della sonda 13 Porta USB 11, 12, 13 Porte digitali 12 Trigger esterno 11, 13 Connettore EXT 9 Connettore GEN 9 Contatti 5 Contenuto della confezione Adattatore CA 7 Cavo USB (double head) 7 Cavo USB (single head) 7 CD con materiale di consultazione e software T 7 Guida all'installazione 7 Sonde 7

## D<sub>a</sub>

Dimensioni buffer 10

## G

Garanzia 5 Generatore di forma d'onda arbitraria 9 Generatore di funzione 9 Generatore di segnale 10 uscita 9

### I

Informazioni sull'azienda 5 Intervallo di ingresso massimo 2

# L

Larghezza di banda 10 LED 11, 12, 13

# M

Marchi depositati 5 Memoria 10 Morsetto di terra 9 MSO 12

# P<sub>p</sub>

Pulizia 6

# R<sub>a</sub>

Requisiti di sistema 6 Riparazione 2

### S

Serie PicoScope 3000 2, 6, 9 Sicurezza avvertenze 2, 3 simboli 2 Software PicoScope 8, 9 Sonda oscilloscopio 8, 9, 11, 12, 13 compensazione 14 Sonde 10 Specifiche 10

### T<sub>a</sub>

Taratura 2 Trigger esterno 9

# U

USB 6

# V

Velocità massima di campionamento 10

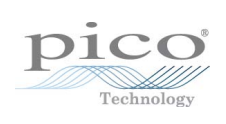

### Pico Technology

James House Colmworth Business Park ST. NEOTS Cambridgeshire PE19 8YP Regno Unito Tel.: +44 (0) 1480 396 395 Fax: +44 (0) 1480 396 296 www.picotech.com

Copyright © 2012-2013 Pico Technology Limited. Tutti i diritti riservati. ps3000ab.it r6 25/02/2013